## **Autofunctions**

- Go to **Fixtures** in the show editor
- Tap Export AF to export the fixture positions for the autofunctions app
- Open the external [autofunctions app](https://manual.zactrack.com/doku.php?id=manual:autofunctions_app)
- [Set the desired dimmer, iris, zoom and/or focus zones inside the app.](https://manual.zactrack.com/doku.php?id=manual:autofunctions_create_zones)
- Export the show from the autofunctions app.
- Go back to the zactrack 3 app
- Tap on Fixtures in the show editor
- Tap Import AF to import the autofunction file previously created with the autofunctions app
- $\bullet$ Tap  $\mathbb{Z}$  and tap upload to server *Note: Upload to server will affect the current show*
- $\cdot$   $\times$  shows a successful upload

## $\pmb{\times}$

From: <https://manual.zactrack.com/> - **zactrack**

Permanent link: **<https://manual.zactrack.com/doku.php?id=manual:autofunctions>**

Last update: **2022/11/11 09:44**

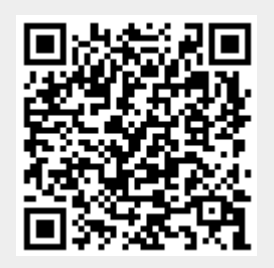